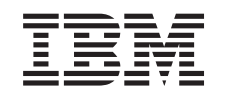

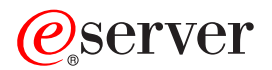

iSeries Naloge Navigatorja iSeries na spletu

*Različica 5 izdaja 3*

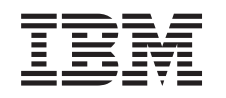

# ERserver

iSeries Naloge Navigatorja iSeries na spletu

*Različica 5 izdaja 3*

#### **Opomba:**

Pred uporabo teh informacij in izdelka, ki ga opisujejo, preberite ["Opombe",](#page-16-0) na strani 11.

#### **Druga izdaja (avgust 2005)**

Ta izdaja je namenjena za različico 5, izdajo 3 in popravke 0 IBM Operating System/400 (številka izdelka 5722-SS1) in za vse nadaljnje izdaje in popravke, dokler v novih izdajah ne bomo določili drugače. Ta različica ne deluje na vseh modelih RISC (računalnik z zoženim naborom ukazov) niti ne deluje na modelih CISC.

**© Copyright International Business Machines Corporation 2004, 2005. Vse pravice pridržane.**

# **Kazalo**

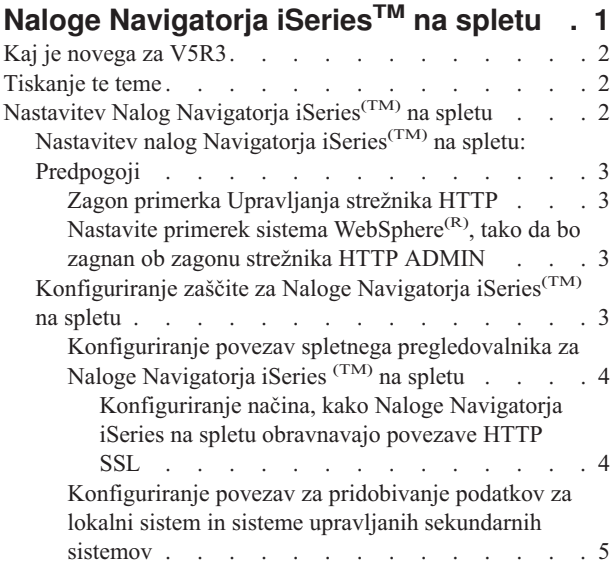

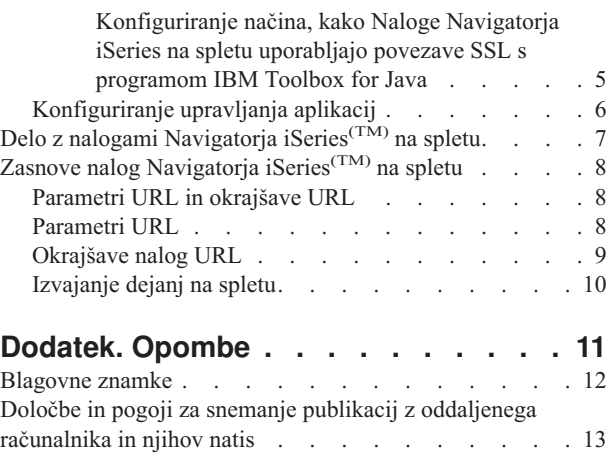

# <span id="page-6-0"></span>**Naloge Navigatorja iSeriesTM na spletu**

V V5R3 lahko prvič izvajate in dostopate do podmnožice nalog Navigatorja iSeries prek spletnega pregledovalnika. Vmesnik morda izgleda nekoliko drugače, vendar so naloge, ki jih lahko izvajate, še zmeraj enake. Na spletu lahko delate z naslednjimi funkcijami Navigatorja iSeries:

- v Sporočila, uporabniška opravila in tiskalniški izhod v osnovnih operacijah
- v Aktivna opravila, opravila strežnika, izhodne čakalne vrste in podsistemi v upravljanju dela
- v Sistemske vrednosti in upravljanje časa v konfiguriranju in storitvah
- v Objekti baz podatkov v bazi podatkov

Po zagonu primerka Upravljanja strežnika HTTP v vašem sistemu, potrebujete le še spletni pregledovalnik s povezavo do sistema iSeries in že lahko začnete izvajati Naloge Navigatorja iSeries na spletu. Do nalog Navigatorja iSeries na spletu lahko dostopate s strani Naloge iSeries tako, da s pregledovalnikom obiščete naslednji URL, pri čemer je **hostA** vaš sistem iSeries:

#### **http://hostA:2001**

Ko se povežete z nalogami Navigatorja iSeries na spletu, lahko spletni naslov katerekoli razpoložljive funkcije Navigatorja iSeries, ki jo nameravate pogosto uporabljati ali pregledovati, dodate v seznam priljubljenih spletnih strani v vašem spletnem pregledovalniku. Tako lahko do teh nalog Navigatorja iSeries dostopate na isti način, kot do vseh drugih priljubljenih ali zaznamovanih spletnih strani.

Te informacije vam nudijo pomoč pri prvih korakih v Naloge Navigatorja iSeries na spletu, tako da vam svetujejo o načinih nastavljanja in konfiguriranja strežnika, da se bo ta izvajal v zaščitenem načinu, hkrati pa vam nudijo pregled razpoložljivih funkcij.

#### **Kaj je [novega](rzatgwhatsnew.htm) za V5R3**

Naloge Navigatorja iSeries na spletu predstavljajo popolnoma nov način dela s funkcijami Navigatorja iSeries iz spletnega pregledovalnika.

#### **[Tiskanje](rzatgprint.htm) te teme**

Sname in natisne PDF te teme.

#### **Nastavitev nalog [Navigatorja](rzatgsetup.htm) iSeries na spletu**

Čeprav je delo z nalogami Navigatorja iSeries na spletu preprosto, se najprej prepričajte, da se primerek Upravljanja strežnika HTTP izvaja ter da ste zaščito konfigurirali v skladu z vašimi potrebami. Prav tako se naučite, kako s pomočjo Upravljanja aplikacij dodelite in omejite dostop do Navigatorja iSeries.

#### **Delo z nalogami [Navigatorja](rzatgmanage.htm) iSeries na spletu**

Naučite se izvajati Naloge Navigatorja iSeries iz spletnega pregledovalnika in spoznajte podmnožice funkcij Navigatorja iSeries, ki so na voljo na spletu.

#### **Zasnove nalog [Navigatorja](rzatgconcepts.htm) iSeries na spletu**

Medtem ko so naloge, s katerimi lahko delate s spleta, enake, je spletni vmesnik drugačen. Spoznajte, kako lahko s pomočjo vnaprej določenih parametrov URL in okrajšav URL učinkoviteje uporabljate Naloge Navigatorja iSeries na spletnem vmesniku in kako lahko izvajate dejanja za funkcije Navigatorja iSeries s spleta.

## <span id="page-7-0"></span>**Kaj je novega za V5R3**

Naloge Navigatorja iSeries<sup>(TM)</sup> na spletu predstavljajo popolnoma nov način dela s funkcijami Navigatorja iSeries iz spletnega pregledovalnika. Za delo v V5R3 vam je na voljo zgolj del funkcij, ki vključuje podmnožice osnovnih operacij, upravljanja dela, konfiguriranja in storitev ter baz podatkov.

### **Tiskanje te teme**

Če si želite ogledati ali sneti različico PDF tega dokumenta, izberite Naloge [Navigatorja](rzatg.pdf) iSeries(TM) na spletu (približno 151 KB).

#### **Shranjevanje datotek PDF**

Če želite na delovno postajo shraniti PDF za pregledovanje ali tiskanje:

- 1. V pregledovalniku z desno tipko miške kliknite PDF (z desno tipko miške kliknite zgornjo povezavo).
- 2. Če uporabljate Internet Explorer, kliknite **Shrani cilj kot...**. Če uporabljate Netscape Communicator, kliknite **Shrani povezavo kot...**.
- 3. Premaknite se do imenika, v katerega želite shraniti PDF.
- 4. Kliknite **Shrani**.

#### **Snemanje programa Adobe Acrobat Reader**

Če želite pregledovati ali tiskati PDF-je, potrebujete program Adobe Acrobat Reader. Snamete ga lahko s [Spletnega](http://www.adobe.com/products/acrobat/readstep.html) mesta [Adobe](http://www.adobe.com/products/acrobat/readstep.html) (www.adobe.com/products/acrobat/readstep.html)

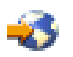

.

# **Nastavitev Nalog Navigatorja iSeries(TM) na spletu**

Pred pričetkom dela s funkcijo Navigatorja iSeries iz spletnega pregledovalnika se prepričajte, da je stran Naloge iSeries v vratih 2001 aktivna in da ste nastavili zaščito, ki ustreza vašim potrebam.

#### **[Predpogoji](rzatgprereq.htm)**

Če želite vzpostaviti povezavo z vmesnikom Nalog Navigatorja iSeries na spletu, se mora v vašem sistemu izvajati primerek upravljanja za strežnik HTTP. Podrobnejše informacije o zagonu primerka upravljanja najdete v tej temi.

#### **[Konfiguriranje](rzatgsecurity.htm) zaščite**

Če do vmesnika Nalog Navigatorja iSeries na spletu dostopate prek zunanjega omrežja, na primer interneta, je priporočljivo, da pri povezavi uporabite zaščiteno povezavo HTTP. Če se strežnik, ki je gostitelj vmesnika Nalog Navigatorja iSeries na spletu, nahaja izven požarnega zidu, ali če izven zidu upravljate sekundaren sistem, je priporočeno, da konfigurirate tudi IBM(R) Toolbox for Java(TM), s pomočjo katerega vzpostavite povezave zaščitenih vtičnic za dostop do podatkov.

#### **[Konfiguriranje](rzatgappadmin.htm) upravljanja aplikacij**

Z izvajanjem Upravljanja aplikacij lahko uporabnikom dodelite ali omejite dostop do aplikacije Naloge Navigatorja iSeries na spletu ter nadzorujete dostop do strežnikov, upravljanih prek spletnega vmesnika. Po privzetku lahko samo uporabniki s pooblastilom za vse objekte (ALLOBJ) dostopajo do aplikacije Naloge Navigatorja iSeries na spletu ali upravljajo ta iSeries prek spletne Naloge.

## <span id="page-8-0"></span>**Nastavitev nalog Navigatorja iSeries(TM) na spletu: Predpogoji**

Preden začnete delati s funkcijami Navigatorja iSeries iz spletnega pregledovalnika, se mora na vašem sistemu izvajati primerek Upravljanja za strežnik HTTP. Preverite, ali se lahko povežete z vrati 2001, tako da s spletnim pregledovalnikom obiščete naslednji URL, pri čemer je **hostA** ime sistema:

#### **http://hostA:2001**

Če se lahko povežete z vrati 2001 vašega sistema in pregledate stran z nalogami iSeries, se primerek Upravljanja že izvaja in lahko začnete [konfigurirati](rzatgsecurity.htm) zaščito.

Če z vrati 2001 ne morete vzpostaviti povezave, zaženite primerek Upravljanja strežnika HTTP, tako da upoštevate naslednje korake:

#### **Zagon primerka Upravljanja strežnika HTTP**

- 1. Prepričajte se, da je povezava med računalnikom s spletnim pregledovalnikom in strežnikom iSeries aktivna.
- 2. V Navigatorju iSeries razširite ikono **Moje povezave**, nato pa še ikono sistem.
- 3. Razširite ikono **Omrežje -> Strežniki -> TCP/IP** in z desno tipko miške kliknite **Upravljanje HTTP**.
- 4. Kliknite **Zagon primerka -> APACHEDFT**.
- 5. Odprite spletni pregledovalnik in se prepričajte, da se primerek Upravljanja izvaja, tako da obiščete **http://hostA:2001**, pri čemer je **hostA** ime vašega sistema.

#### **Nastavite primerek sistema WebSphere(R), tako da bo zagnan ob zagonu strežnika HTTP ADMIN**

Po zagonu primerka Upravljanja strežnika HTTP morate konfigurirati primerek sistema WebSphere, da bo zagnan istočasno. Podrobnosti so vam na voljo v temi: Upravljanje strežnikov aplikacij WebSphere

**Opomba:** Ko dokončate zgoraj navedeno nalogo, morate zaustaviti primerek Upravljanja strežnika HTTP in ga znova zagnati.

## **Konfiguriranje zaščite za Naloge Navigatorja iSeries(TM) na spletu**

Pomembno je, da razmislite o potrebni konfiguraciji zaščite, s katero zagotovite zadostno varnost zaupnih podatkov, kot so na primer ID-ji uporabnikov in gesla. Naloge vmesnika nalog Navigatorja iSeries na spletu je mogoče konfigurirati tako, da zahtevajo zaščitene povezave, da zaščitenih povezav ne uporabljajo, ali na stopnjo, ki je nekje vmes. Po privzetku je vmesnik nalog Navigatorja iSeries konfiguriran tako, da uporabniku pošlje opozorilna sporočila, če niso uporabljene zaščitene povezave. Razmislite o potrebah po zaščiti za vaše okolje in bodisi spremenite konfiguracijo zaščite za vmesnik nalog Navigatorja iSeries na spletu, ali pa konfigurirajte zaščitene povezave.

Obstajata dve vrsti povezav SSL (plasti zaščitenih vtičnic), ki omogočata zaščiteno izvajanje nalog Navigatorja iSeries na spletu in o katerih konfiguriranju velja premisliti:

- 1. Prvi tip povezave SSL je uporabljen za povezavo med spletnim pregledovalnikom in sistemom iSeries, ki gosti Naloge Navigatorja iSeries na spletu.
- 2. Drugi tip povezave SSL uporablja vmesnik nalog Navigatorja iSeries na spletu za pridobivanje podatkov iz lokalnega sistema iSeries in vseh drugih upravljanih sekundarnih sistemov.

Po privzetku so Naloge Navigatorja iSeries na spletu konfigurirane tako, da uporabnika opozorijo, če SSL ni uporabljen za vse povezave. Razmislite o vaših potrebah po zaščiti in naredite eno ali oboje od naslednjega:

- Konfigurirajte in uporabite eno ali obe vrsti povezav SSL.
- v Spremenite konfiguracijske parametre nalog Navigatorja iSeries na spletu, tako da bodo nezaščitene povezave obravnavane drugače. Možnosti dopuščajo, da so povezave SSL zahtevane, nezahtevane, neuporabljene, ali da je izdano opozorilo.

Podrobnejše informacije o posameznem tipu povezave in možnostih uporabe najdete v naslednjih temah:

#### <span id="page-9-0"></span>**Konfiguriranje povezav spletnega [pregledovalnika](rzatgsecurityweb.htm) za Naloge Navigatorja iSeries na spletu**

Prepričajte se, da so Naloge Navigatorja iSeries na spletu konfigurirane tako, da obravnavajo SSL ali nezaščitene povezave iz pregledovalnikov. Če želite dopustiti ali zahtevati, da se komunikacije pregledovalnika izvajajo prek zaščitene povezave, morate SSL konfigurirati za primerek upravljanja strežnika HTTP.

#### **[Konfiguriranje](rzatgsecuritytoolbox.htm) povezav za pridobivanje podatkov za lokalni sistem in sisteme upravljanih sekundarnih [sistemov](rzatgsecuritytoolbox.htm)**

Vsakič, ko Naloge Navigatorja iSeries na spletu pridobijo podatke z OS/400(R), bodisi v lokalnem sistemu iSeries, ali kateremkoli upravljanem sekundarnem sistemu, je za izdelavo povezave vtičnic za pridobivanje podatkov uporabljen IBM<sup>(R)</sup> Toolbox for Java<sup>(TM)</sup>. Ti tipi povezave so zmeraj vzpostavljeni med aplikacijo nalog Navigatorja iSeries na spletu in OS/400 v lokalnem sistemu iSeries. Prav tako bodo vzpostavljene za katerekoli upravljane sekundarne sisteme. Če lokalni sistem, na katerem se izvaja vmesnik nalog Navigatorja iSeries na spletu, ni za požarnim zidom, ali če za požarnim zidom ni kateri izmed upravljanih sekundarnih sistemov, konfigurirajte in uporabite SSL za povezave vtičnic za Java Toolbox. Prepričajte se tudi, da so Naloge Navigatorja iSeries na spletu konfigurirane tako, da izdelujejo in uporabljajo SSL ali nezaščitene povezave programa IBM Toolbox for Java.

### **Konfiguriranje povezav spletnega pregledovalnika za Naloge Navigatorja iSeries (TM) na spletu**

Če povezava med spletnimi pregledovalniki in vmesnikom nalog Navigatorja iSeries na spletu ni zaščitena, utegne vaš ID uporabnika in geslo za OS/400(R) prestreči kdo drug iz omrežja. Če je za povezavo pregledovalnika z vmesnikom nalog Navigatorja iSeries na spletu mogoče uporabiti zunanje omrežje, na primer Internet, je priporočljivo, da uporabite SSL. Če želite dopustiti zaščitene povezave med spletnimi pregledovalniki in vmesnikom nalog Navigatorja iSeries na spletu, morate nastaviti SSL za primerek Upravljanja za strežnik HTTP.

**Konfiguriranje načina, kako Naloge Navigatorja iSeries na spletu obravnavajo povezave HTTP SSL:** Naloge Navigatorja iSeries na spletu vam nudijo možnost, da zahtevate povezave SSL med spletnimi pregledovalniki in strežnikom HTTP ali možnost, da opozorite uporabnike, če ni uporabljena povezava SSL. Če je vaš sistem povezan z internetom je priporočeno, da uporabite SSL. V tem primeru boste morda želeli zgolj opozoriti uporabnike, da ni uporabljena povezava SSL, ali pa boste zahtevali, da vsi pregledovalniki uporabljajo zaščitene povezave. Če ste za požarnim zidom, lahko izberete izvajanje brez SSL. V tem primeru lahko izključite prikazana opozorila SSL in preverjanje SSL, ki ga opravlja uporabniški vmesnik nalog Navigatorja iSeries na spletu. Če spletni pregledovalniki ne uporabljajo povezav SSL in želite, da Naloge Navigatorja iSeries na spletu naredijo kaj drugega, kot opozorijo uporabnika, morate spremeniti parameter **httpSSL** v naslednji datoteki:

#### **\QIBM\UserData\WebASE\ASE5\SYSINST\config\cells\LOCAL\applications \iSeriesNavigatorforWeb.ear\deployments\iSeriesNavigatorforWeb \iSeriesNavigator.war\WEB-INF\web.xml**

Odprite **web.xml** in spremenite vsebino oznak **<param-value>**, da spremenite način uporabe SSL:

<!-- =============================================== --> <!-- Konfiguracijski parameter SSL strežnika Http: --> <!-- Kaže, ali naj bo za priklic podatkov iz ciljnega--> <!-- s strežnikom HTTP uporabljen SSL, ali mora --> <!-- biti uporabljen, ali pa ni potrebno, da je --> <!-- uporabljen, da Naloge Navigatorja iSeries na <!-- spletu sprejmejo vhodne zahteve. --> <!-- možne vrednosti: --> <!-- opozorilo, zahtevano, ni zahtevano. --> <!-- =============================================== --> <init-param> <param-name>httpSSL</param-name> **<param-value>opozorilo</param-value>** <description>Ali je zahtevana komunikacija SSL s strežnikom HTTP.</description> </init-param>

Z naslednjimi vrednostmi lahko spreminjate način uporabe SSL v zgornjem zgledu kode:

#### <span id="page-10-0"></span>**opozorilo:**

To je privzeta nastavitev. Če je httpSSL nastavljen na opozorilo, bo vmesnik nalog Navigatorja iSeries na spletu ugotovil, ali je za trenutno sejo uporabljen SSL. Če ni, bo za nekaj sekund prikazal opozorilno sporočilo, vendar bo uporabniku kljub temu dovolil, da se poveže. Če SSL uporablja pregledovalnik za povezavo s strežnikom ADMIN, opozorilo ne bo prikazano.

#### **zahtevano:**

Če je **httpSSL** nastavljen na **zahtevano**, bo vmesnik nalog Navigatorja iSeries na spletu ugotovil, ali je za trenutno sejo uporabljen SSL. Če ni, uporabniku ne bo dovolil dostopa do aplikacije.

#### **ni zahtevano**

Če je **httpSSL** nastavljen na **ni zahtevano**, bodo sprejete tako zaščitene kot tudi nezaščitene povezave z vmesnikom nalog Navigatorja iSeries na spletu. Aplikacija ne bo preverila, ali je med trenutno sejo uporabljen SSL.

#### **Konfiguriranje povezav za pridobivanje podatkov za lokalni sistem in sisteme upravljanih sekundarnih sistemov**

Naloge Navigatorja iSeries<sup>(TM)</sup> na spletu za vzpostavljanje povezav za komuniciranje med OS/400<sup>(R)</sup> in vmesnikom nalog Navigatorja iSeries na spletu uporabljajo program IBM<sup>(R)</sup> Toolbox for Java<sup>(TM)</sup>. Te povezave so v uporabi za dostop do podatkov v lokalnih sistemih iSeries, kot tudi v vseh drugih upravljanih sekundarnih sistemih. Če se vaš sistem, v katerem se izvaja vmesnik nalog Navigatorja iSeries na spletu, ali katerikoli izmed upravljanih sekundarnih sistemov ne nahaja za požarnim zidom ali v ločenem omrežju, za povezave programa IBM Toolbox for Java uporabite SSL. Če želite uporabiti SSL za povezave za dostop do podatkov, morate konfigurirati Java Toolbox in vzpostaviti povezavo zaščitenih vtičnic.

**Konfiguriranje načina, kako Naloge Navigatorja iSeries na spletu uporabljajo povezave SSL s programom IBM Toolbox for Java:** Naloge Navigatorja iSeries na spletu vam nudijo možnost, da za komuniciranje med vmesnikom nalog Navigatorja iSeries na spletu in OS/400 zahtevate povezave SSL, da poskušate uporabiti SSL, če je to mogoče, da ne uporabite SSL ali da opozorite uporabnike, če SSL ni uporabljen. Katera nastavitev je za vas najprimernejša, bo določila konfiguracija omrežja. Navedene povezave so v rabi le za pošiljanje podatkov med nalogami Navigatorja iSeries na spletu in OS/400 v lokalnem ali kateremkoli upravljanem sekundarnem sistemu. Če je vaš lokalni sistem iSeries ali katerikoli upravljani sekundarni sistem iSeries za požarnim zidom, lahko izberete, da ne želite uporabiti povezave SSL. Če ste v okolju, v katerem so nekateri upravljani sekundarni sistemi za požarnim zidom, drugi pa ne, boste morda poskušali uporabiti povezave SSL, če je to mogoče. Če želite, da Naloge Navigatorja iSeries na spletu naredijo kaj drugega, kot da zmeraj poskušajo vzpostaviti povezave SSL ali opozorijo uporabnike, če povezave SSL niso uporabljene, morate spremeniti parameter **SocketConnectionSSL** v naslednji datoteki:

#### **\QIBM\UserData\WebASE\ASE5\SYSINST\config\cells\LOCAL\applications \iSeriesNavigatorforWeb.ear\deployments\iSeriesNavigatorforWeb \iSeriesNavigator.war\WEB-INF\web.xml**

Odprite **web.xml** in spremenite vsebino oznak **<param-value>**, da spremenite način uporabe SSL:

```
<!-- =============================================== -->
<!-- Konfiguracijski parameter SSL povezave vtičnic -->
<!-- Kaže, ali naj bo za priklic podatkov iz ciljnega-->
<!-- sistema iSeries za nalogo Navigatorja iSeries -->
<!-- uporabljen SSL, mora biti obvezno uporabljen, -->
<!-- ali pa sploh ne bo uporabljen. -->
\langle]--\sim<!-- možne vrednosti: -->
<!-- opozorilo, zahtevano, poskušano a nezahtevano, neuporabljeno-->
<!-- =============================================== -->
<init-param>
```

```
<param-name>SocketConnectionSSL</param-name>
 <param-value>opozorilo</param-value>
 <description>Ali so zahtevane povezave vtičnic SSL s ciljnim sistemom iSeries.</description>
</init-param>
```
Če spremenite **web.xml**, morate zaustaviti primerek sistema WebSphere(R) in ga znova zagnati, da spremembe stopijo v veljavo. Z naslednjimi vrednostmi lahko spreminjate način uporabe SSL v zgornjem zgledu kode:

#### **opozorilo:**

To je privzeta nastavitev. Če je **SocketConnectionSSL** nastavljen na **opozorilo**, Naloge Navigatorja iSeries na spletu za vzpostavitev povezave zaščitenih vtičnic uporabijo Java Toolbox. Če je vzpostavljena zaščitena povezava, opozorilno sporočilo ni prikazano. Če zaščitene povezave ni mogoče vzpostaviti, bo za nekaj sekund prikazano opozorilno sporočilo, vendar bo uporabnik kljub temu lahko vzpostavil povezavo. Ta nastavitev bo prikazala eno opozorilo na vsako sejo posameznega upravljanega sistema, s katerim se poveže uporabnik. Če uporabnik želi znova videti opozorilno sporočilo se mora odjaviti, nato pa znova prijaviti.

#### **zahtevano:**

Če je **SocketConnectionSSL** nastavljen na **zahtevano**, Naloge Navigatorja iSeries na spletu za vzpostavitev povezave zaščitenih vtičnic uporabijo Java Toolbox. Če je vzpostavljena zaščitena povezava, opozorilno sporočilo ni prikazano. Če zaščitene povezave ni mogoče vzpostaviti, bo prikazano sporočilo o napaki, povezava pa bo zavrnjena. Uporabniku ne bo dovoljeno nadaljevati zahtevane naloge.

#### **poskušano, a ne zahtevano**

Če je **SocketConnectionSSL** nastavljen na **poskušano, a ne zahtevano**, opozorilno sporočilo sicer ne bo prikazano, Naloge Navigatorja iSeries na spletu pa bodo kljub temu poskušale vzpostaviti povezavo zaščitenih vtičnic s pomočjo programa IBM Toolbox for Java. Če zaščitene povezave ni mogoče vzpostaviti, bo uporabljena nezaščitena povezava.

#### **ni zahtevano**

Če je **SocketConnectionSSL** nastavljen na **ni zahtevano**, zaščitena povezava ni zahtevana in Naloge Navigatorja iSeries na spletu **ne bodo** poskušale vzpostaviti povezave zaščitenih vtičnic z uporabo programa IBM Toolbox for Java. Vzpostavljena bo nezaščitena povezava.

### **Konfiguriranje upravljanja aplikacij**

S pomočjo upravljanja aplikacij lahko dodeljujete in omejujete dostop do nalog Navigatorja iSeries<sup>(TM)</sup> na spletu na naslednji način:

- 1. V Navigatorju iSeries razširite ikono **Moje povezave**
- 2. Z desno tipko miške kliknite vaš sistem in izberite **Upravljanje aplikacij** —>**Lokalne nastavitve** .
- 3. Izberite jeziček **Aplikacije gostitelja** in razširite ikono **Naloge Navigatorja iSeries na spletu**

V nalogah Navigatorja iSeries na spletu lahko dodelite ali omejite dostop za naslednje:

#### **Upravljanje strežnika prek spletnega vmesnika**

Podaja, da je sistem mogoče upravljati prek katerekoli izmed nalog Navigatorja iSeries izvedene s spleta, ne glede na to, kateri sistem gosti aplikacijo Naloge Navigatorja iSeries na spletu. Privzeta nastavitev je Dostop do vseh objektov.

#### **Uporaba spletnega vmesnika Navigatorja iSeries**

Podajte, da dodelite ali omejite dostop do spletne aplikacije Navigatorja iSeries. Privzeta nastavitev je Dostop do vseh objektov.

<span id="page-12-0"></span>Podrobnejše informacije o načinih dodeljevanja in omejevanja dostopa uporabnikom do funkcij Navigatorja iSeries so vam na voljo v razdelku Upravljanje aplikacij.

## **Delo z nalogami Navigatorja iSeries(TM) na spletu**

Po nastavitvi nalog [Navigatorja](rzatgsetup.htm) iSeries na spletu lahko pričnete izvajati podmnožico funkcij Navigatorja iSeries iz spletnega pregledovalnika. Če ste že seznanjeni z Navigatorjem iSeries, boste opazili, da so funkcije, ki so na voljo za delo na spletu, enake tistim, ki so na voljo v nameščenem PC odjemalcu. Kljub temu, da se funkcije ne razlikujejo, obstajajo razlike v usmerjanju in izvajanju dejanj na spletu ter usmerjanju in izvajanju dejanj v nameščenem PC odjemalcu. Več informacij o načinih uporabe grafičnega vmesnika na spletu najdete v naslednjih predstavitvenih člankih:

#### **[Parametri](rzatgurls.htm) URL in okrajšave URL**

Vsaka naloga Navigatorja iSeries ima unikaten URL, ki je prikazan v polju Naslov vašega spletnega pregledovalnika. Vsak URL je izdelan z upoštevanjem vnaprej določenega nabora pravil, ki vključujejo ime sistema gostitelja, vrata, ime aplikacije ter ime naloge, s katero želite delati.

#### **[Izvajanje](rzatgtables.htm) dejanj na spletu**

Čeprav lahko izvajate iste funkcije na spletu kot tudi na nameščenem odjemalcu, je vmesnik, ki je v rabi za delo z nalogami Navigatorja iSeries na spletu, drugačen od vmesnika, ki ste ga vajeni na nameščenem odjemalcu. V tem poglavju najdete nasvete o načinih izvajanja dejanj s spleta.

Podrobnejše informacije o funkcijah Navigatorja iSeries, ki so vam na voljo na spletu, najdete v naslednjih temah informacijskega centra:

#### **Osnovne operacije**

- Sporočila
- v Delo s tiskalniškim izhodom
- Opravila

#### **Upravljanje dela**

- Delo z opravili in nitmi
- v Delo z izhodnimi čakalnimi vrstami
- Delo s podsistemi

#### **Konfiguriranje in storitve**

- Sistemske vrednosti
- Upravljanje časa

#### **Baza podatkov**

S pomočjo spletnega vmesnika lahko dostopate do naslednjih objektov baze podatkov in večine povezanih funkcij baze podatkov Navigatorja iSeries:

- Sheme
- Tabele
- Particije tabel
- Vzdevki
- Indeksi
- Dnevniki
- Sprejemniki dnevnika
- Zaporedja
- Uporabniško definirani tipi
- Funkcije
- <span id="page-13-0"></span>• Paketi
- Procedure SQL
- Prožila
- Omejitve

Dodatne informacije o teh objektih so vam na voljo v razdelku Upravljanje baz podatkov.

# **Zasnove nalog Navigatorja iSeries(TM) na spletu**

#### Zasnove:

#### **[Parametri](rzatgurls.htm) URL in okrajšave URL**

Vsaka naloga Navigatorja iSeries ima unikaten URL, ki je prikazan v polju Naslov vašega spletnega pregledovalnika. Vsak URL je izdelan z upoštevanjem vnaprej določenega nabora pravil, ki vključujejo ime sistema gostitelja, vrata, ime aplikacije ter ime naloge, s katero želite delati.

#### **[Izvajanje](rzatgtables.htm) dejanj na spletu**

Čeprav lahko izvajate iste funkcije na spletu kot tudi na nameščenem odjemalcu, je vmesnik, ki je v rabi za delo z nalogami Navigatorja iSeries na spletu, drugačen od vmesnika, ki ste ga vajeni na nameščenem odjemalcu. V tem poglavju najdete nasvete o načinih izvajanja dejanj s spleta.

### **Parametri URL in okrajšave URL**

Vsaka naloga Navigatorja iSeries(TM), s katero delate, ima unikaten URL, ki je prikazan v polju Naslov vašega spletnega pregledovalnika. Vsak URL je izdelan z upoštevanjem vnaprej določenega nabora pravil, ki vključujejo ime sistema gostitelja, vrata, ime aplikacije ter ime naloge, s katero želite delati.

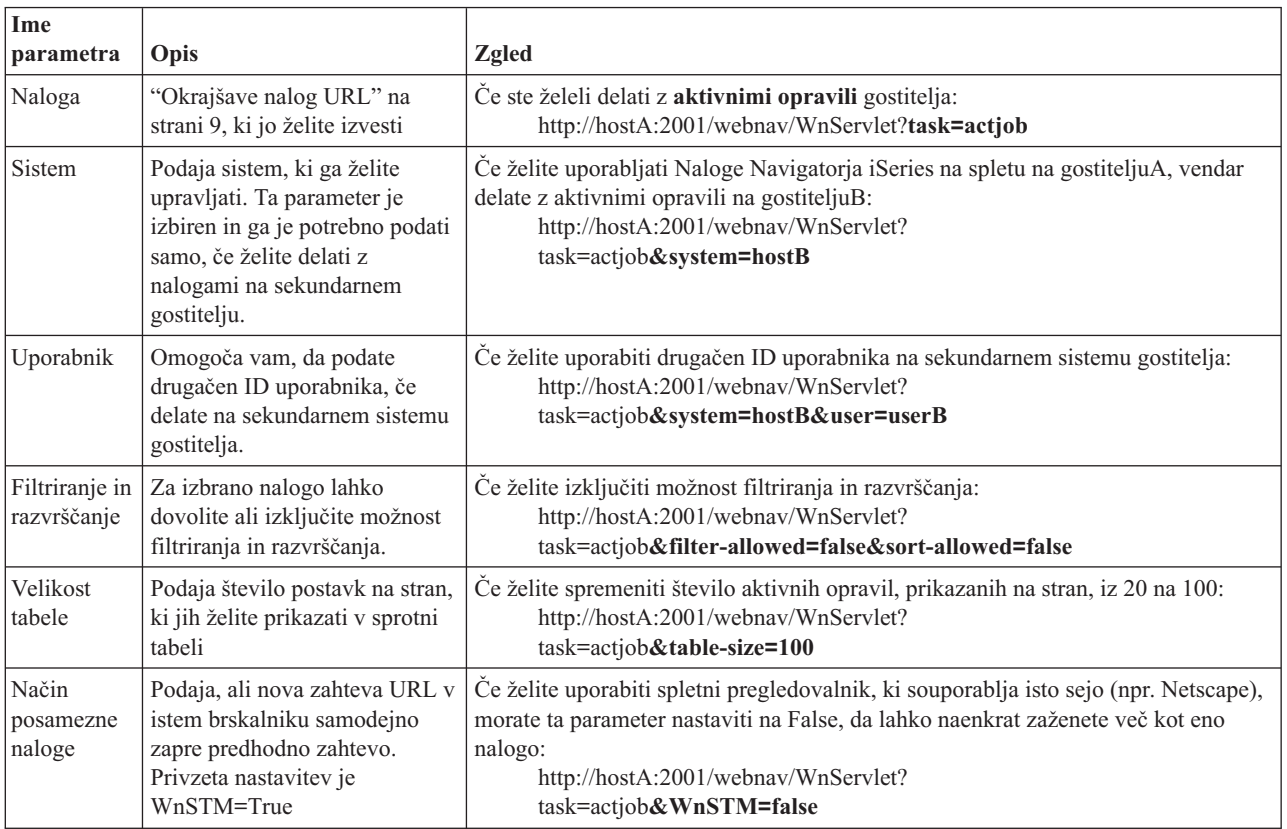

## **Parametri URL**

## <span id="page-14-0"></span>**Okrajšave nalog URL**

Okrajšave nalog v URL-jih so izbrane tako, da so čim bolj podobne ukazom OS/400<sup>(TM)</sup>. V naslednji tabeli so prikazane okrajšave URL za Naloge Navigatorja iSeries, ki so na voljo na spletu za različico V5R3:

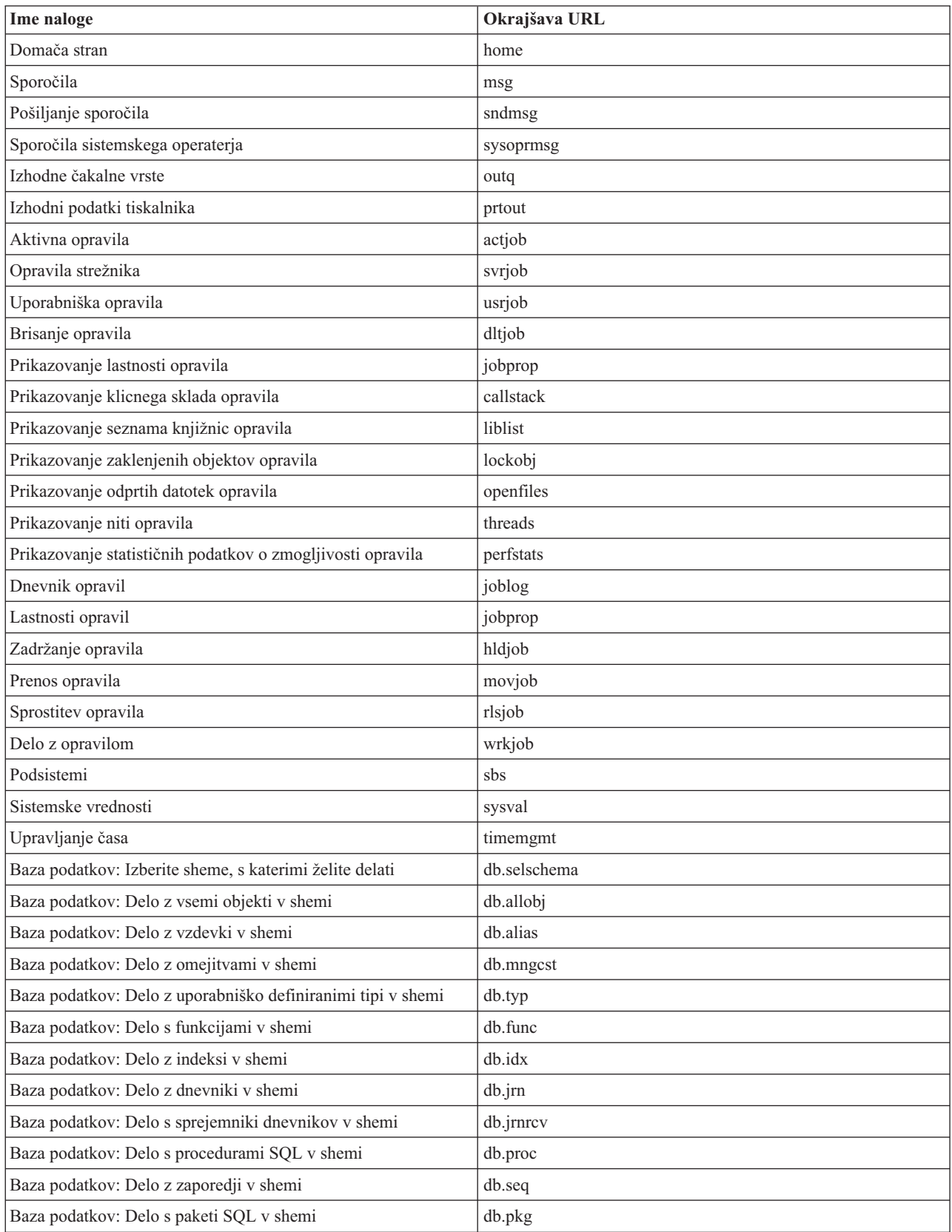

<span id="page-15-0"></span>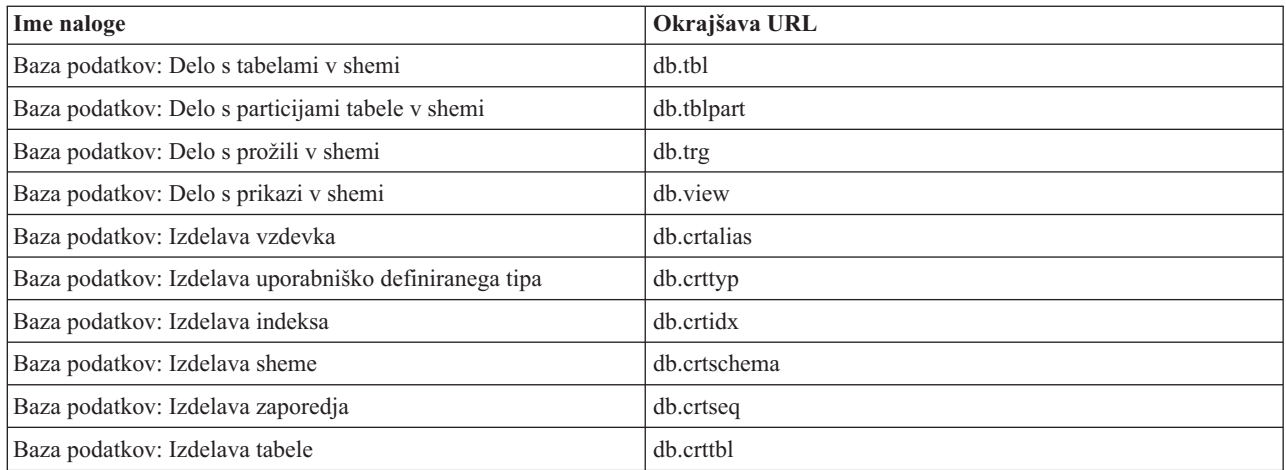

## **Izvajanje dejanj na spletu**

V spodnjih informacijah najdete napotke o načinih izvajanja dejanj za naloge in funkcije Navigatorja iSeries(TM) iz spletnega pregledovalnika ter navodila za spreminjanje načina prikazovanja postavk Navigatorja iSeries v elektronskem seznamu.

**Opomba:** Pomembno je, da se odjavite, preden zaključite z izvajanjem Nalog Navigatorja iSeries na spletu. Če se odjavite, ima sistem namreč možnost, da zapre povezave in sprosti sredstva ter tako omogoči več pomnilnika za druge aplikacije.

#### **Izvajanje dejanj za postavko Navigatorja iSeries na seznamu**

Dejanje izvedete tako, da izberete postavko s seznama tabel. Postavka, s katero želite delati, bo označena. Dejanja, ki jih je mogoče izvesti z izbrano postavko, so prikazana v polju **Izbira dejanja**. Izberite želeno dejanje in kliknite **Naprej**. Če želite pri izvajanju dejanj na spletu spremeniti način prikaza vsebine, vam bodo morda koristili naslednji napotki:

#### **Prikaz vseh postavk Navigatorja iSeries na seznamu**

Vsak sprotni prikaz seznama prikaže zgolj omejeno število postavk na posamezno stran. Če želite videti vse objekteNavigatorja iSeries, na katerih lahko izvajate dejanja, boste morda morali klikniti gumb s puščico v spodnjem levem kotu tabele in se premakniti na naslednjo stran. V tabeli bo nakazano, koliko strani podatkov je prikazanih; na primer: Stran 1 od 3. Do strani, na katero želite, lahko dostopate tudi neposredno, tako da v okence desno od številke strani vnesete številko želene strani. Če želite spremeniti število postavk na stran, ki bodo prikazane na seznamu, lahko to storite s pomočjo parametra **Velikost tabele**, opisanega v razdelku Uporaba [parametrov](rzatgurls.htm) in okrajšav URL.

#### **Prilagajanje načina prikazovanja postavk Navigatorja iSeries na seznamu s pomočjo možnosti Vključi in Filtriraj**

Seznam lahko prilagodite s pomočjo možnosti **Vključi** ali možnosti **Filtriraj** iz polja **Izbira dejanja**. Filtriranje tabele spremeni samo postavke, ki so izbrane medtem, ko je vrstica filtra aktivno izbrana. Če spremenite postavke, ki jih vključite v seznam, posledično določite tudi, kateri objekti so vključeni v seznam, pridobljen s strežnika.

v **Vključi**

Če izberete možnost **Vključi**, odprete stran, na kateri lahko izberete tip objektov, ki jih želite vključiti v seznam, pridobljen s strežnika. Vaš izbor je shranjen in velja za vse naslednje spletne seje, dokler ga ne spremenite.

#### v **Filtriranje**

Če izberete **Prikaz filtrirne vrstice**, je pod vsakim oglavjem stolpca, katerega privzetek je **Brez**, prikazana nova vrstica. S klikom na **Brez** pod stolpcem, ki ga želite filtrirati, poženete stran za filtriranje. Izberite kriterije, po katerih želite filtrirati, in pogoj, za katerim boste filtrirali, ter kliknite **Potrdi**. Nastavitve ne bodo shranjene in uporabljene v prihodnjih spletnih sejah.

## <span id="page-16-0"></span>**Dodatek. Opombe**

Te informacije smo razvili za izdelke in storitve, ki jih ponujamo v Združenih državah Amerike.

IBM morda teh izdelkov, storitev ali funkcij, omenjenih v tem dokumentu, ne bo nudil v drugih državah. Informacije o izdelkih in storitvah, ki so trenutno na voljo v vaši državi, boste dobili pri lokalnem IBM-ovem predstavniku. Nobena referenca na IBM-ov izdelek, program ali storitev ne trdi ali pomeni, da lahko uporabite samo ta IBM-ov izdelek, program ali storitev. Namesto njih lahko uporabite katerikoli funkcionalno enakovreden izdelek, program ali storitev, ki ne krši IBM-ovih pravic do intelektualne lastnine. Vendar pa mora uporabnik sam oceniti in preveriti delovanje vseh izdelkov, programov ali storitev, ki niso IBM-ovi.

IBM ima lahko patente ali vložene zahtevke za patente, ki pokrivajo vsebino tega dokumenta. Posedovanje tega dokumenta vam ne daje licence za te patente. Vprašanja o licencah lahko pošljete v pisni obliki na naslednji naslov:

IBM Director of Licensing IBM Corporation 500 Columbus Avenue Thornwood, NY 10594-1785 U.S.A.

Vprašanja v zvezi z licencami za DBCS naslovite na IBM-ov oddelek za intelektualno lastnino v vaši državi ali pošljite poizvedbe v pisni obliki na naslov:

IBM World Trade Asia Corporation Licensing 2-31 Roppongi 3-chome, Minato-ku Tokyo 106, Japan

Naslednji odstavek ne velja za Veliko Britanijo ali druge države, v katerih te določbe niso v skladu z lokalnim **zakonom:** INTERNATIONAL BUSINESS MACHINES CORPORATION NUDI TO APLIKACIJO ″TAKŠNO KOT JE″, BREZ JAMSTEV KAKRŠNEKOLI VRSTE, PA NAJ BODO IZRECNA ALI POSREDNA, KAR VKLJUČUJE, VENDAR NI OMEJENO NA POSREDNA JAMSTVA NEKRŠITVE, TRŽNOSTI ALI PRIMERNOSTI ZA DOLOČEN NAMEN. V nekaterih državah ni dovoljena zavrnitev izrecnih ali posrednih jamstev v določenih transakcijah, zato ta izjava morda za vas ne velja.

Te informacije lahko vsebujejo tehnične nepravilnosti ali tipografske napake. Informacije v tem dokumentu občasno spremenimo. Te spremembe bomo vključili v nove izdaje publikacije. IBM lahko kadarkoli izboljša in/ali spremeni izdelek(ke) in/ali program(e), opisane v tej publikacije brez vnaprejšnjega opozorila.

Vse reference v teh informacijah na spletne strani, ki niso IBM-ove, so podane zgolj zaradi priročnosti, in na noben način ne pomenijo, da uporabo teh spletnih strani odobravamo. Gradivo na teh spletnih straneh ni del gradiva za ta IBM-ov izdelek in te spletne strani uporabljate na lastno odgovornost.

IBM lahko uporabi ali razdeli informacije, ki nam jih pošljete, na kakršenkoli način, ki se mu zdi primeren, brez vsake odgovornosti do vas.

Imetniki licenc za ta program, ki potrebujejo informacije, da bi omogočili: (i) izmenjavo informacij med neodvisno izdelanimi programi in drugimi programi (vključno s tem) in (ii) medsebojno uporabo informacij, ki so bile izmenjane, naj pošljejo vprašanja na naslednji naslov:

IBM Corporation Software Interoperability Coordinator, Department 49XA 3605 Highway 52 N Rochester, MN 55901 U.S.A.

<span id="page-17-0"></span>Takšne informacije bodo na voljo v skladu z ustreznimi določbami in pogoji, ki lahko v določenih primerih zajemajo tudi plačilo.

Licenčni program, opisan v teh informacijah, in vse licenčno gradivo, ki je na voljo zanj, nudi IBM v skladu s pogoji IBM-ove pogodbe s strankami, IBM-ove mednarodne licenčne pogodbe za programe ali katerekoli enakovredne pogodbe med nami.

Vsi podatki o zmogljivosti, vsebovani tukaj, so bili določeni v nadzorovanem okolju, zato se lahko rezultati, dobljeni v drugih operacijskih okoljih, zelo razlikujejo. Nekatere meritve so bile opravljene v sistemih na razvojni stopnji in zato ne dajemo nobenega jamstva, da bodo te meritve enake tudi v splošno razpoložljivih sistemih. Prav tako so bile morda nekatere meritve ocenjene z ekstrapolacijo. Dejanski rezultati se lahko razlikujejo. Uporabniki tega dokumenta naj preverijo ustrezne podatke za njihovo okolje.

Informacije, ki se nanašajo na izdelke drugih proizvajalcev, smo pridobili pri njihovih dobaviteljih, v njihovih objavah ali v drugih javno razpoložljivih virih. Pri IBM-u teh izdelkov nismo preverili, zato ne moremo potrditi natančnosti zmogljivosti, združljivosti ali drugih zahtev, povezanih z izdelki drugih proizvajalcev. Vprašanja v zvezi z zmogljivostjo izdelkov drugih proizvajalcev naslovite na dobavitelje teh izdelkov.

Vse izjave v zvezi z IBM-ovo bodočo usmeritvijo ali namenom lahko spremenimo ali umaknemo brez vsakega opozorila, in predstavljajo samo cilje in namene.

Vse prikazane IBM-ove cene so IBM-ove predlagane maloprodajne cene, so trenutne in se lahko spremenijo brez obvestila. Cene se zastopnike se razlikujejo.

Te informacije so namenjene samo načrtovanju. Tukaj prikazane informacije se lahko spremenijo, še preden so opisani izdelki na voljo.

Te informacije vsebujejo zglede podatkov in poročil, uporabljenih v vsakodnevnih poslovnih operacijah. Da bi bili zgledi čim bolj nazorni, vključujejo imena posameznikov, podjetij, znamk in izdelkov. Vsa ta imena so izmišljena; vsaka podobnost z imeni in naslovi dejanskih poslovnih podjetij je zgolj naključna.

#### AVTORSKE PRAVICE:

Te informacije vsebujejo vzorčne aplikacije v izvornem jeziku, ki prikazujejo načine programiranja na različnih operacijskih platformah. Za razvijanje, uporabo, trženje ali razdeljevanje uporabniških programov, ki ustrezajo aplikacijskemu programerskemu vmesniku za operacijsko platformo, za katero so napisani vzorčni programi, lahko te vzorčne programe brezplačno kopirate in spreminjate. Ti zgledi niso bili natančno preizkušeni v vseh pogojih. IBM zato ne more zagotoviti zanesljivosti, uporabnosti ali delovanja teh programov. Za razvijanje, uporabo, trženje ali razdeljevanje uporabniških programov, ki ustrezajo IBM-ovemu aplikacijskemu programerskemu vmesniku, lahko te vzorčne programe brezplačno kopirate in spreminjate.

Vsako kopijo ali del teh vzorčnih programov ter tudi izpeljave morate vključiti v opombo o avtorskih pravicah, kot sledi:

(C) (ime podjetja) (leto). Deli te kode so vzeti iz vzorčnih programov podjetja IBM Corp. Vzorčni programi. (C) Copyright IBM Corp. \_vnesite leto ali leta. Vse pravice so pridržane.

Če te informacije berete kot zaslonsko publikacijo, morda ne boste videli fotografij in barvnih ilustracij.

### **Blagovne znamke**

Naslednji izrazi so blagovne znamke International Business Machines Corporation v Združenih državah Amerike, v drugih državah ali v obojih. Application System/400 AS/400 e (logotip)

<span id="page-18-0"></span>IBM iSeries Operating System/400 OS/400 WebSphere 400

Lotus, Freelance in WordPro so blagovne znamke International Business Machines Corporation in Lotus Development Corporation v Združenih državah Amerike, v drugih državah ali v obojih.

C-bus je blagovna znamka Corollary, Inc. v Združenih državah Amerike, ostalih državah ali v obojih.

ActionMedia, LANDesk, MMX, Pentium in ProShare so blagovne znamke ali registrirane blagovne znamke Intel Corporation v Združenih državah Amerike ali v obojih.

Microsoft, Windows, Windows NT in logotip Windows so blagovne znamke družbe Microsoft Corporation v Združenih državah Amerike, v drugih državah ali v obojih.

SET in logotip SET sta blagovni znamki SET Secure Electronic Transaction LLC.

Java in vse na Javi temelječe blagovne znamke so blagovne znamke podjetja Sun Microsystems, Inc. v Združenih državah Amerike, v drugih državah ali v obojih.

UNIX je registrirana blagovna znamka The Open Group v Združenih državah Amerike in ostalih državah.

Ostala imena podjetij, izdelkov ali storitev so lahko prodajne ali storitvene znamke drugih.

### **Določbe in pogoji za snemanje publikacij z oddaljenega računalnika in njihov natis**

Pravice za uporabo publikacij, ki ste jih izbrali za presnetje z oddaljenega računalnika, so predmet naslednjih določb in pogojev in vaše navedbe, da jih sprejmete.

**Osebna uporaba:** te publikacije lahko ponatisnete za svojo osebno in nekomercialno uporabo, pod pogojem, da ohranite vse oznake o lastništvu. Izpeljanih delov teh publikacij ali kateregakoli njihovega dela ne smete razdeljevati, prikazovati ali izdelovati brez izrecne privolitve IBM-a.

**Komercialna uporaba:** te publikacije lahko ponatisnete, razdelite in prikazujete izključno znotraj podjetja in pod pogojem, da ohranite vse oznake o lastništvu. Izdelava izpeljanih del teh publikacij ni dovoljena, ponatis, razdeljevanje ali prikazovanje teh publikacij ali kateregakoli njihovega dela izven podjetja pa ni dovoljeno brez izrecne privolitve IBM-a.

Razen kot je izrecno odobreno v tem dovoljenju, niso dodeljene nobene druge pravice, licence ali pravice, pa naj bodo izrecne ali posredne, za publikacije ali katerekoli informacije, podatke, programsko opremo ali drugo intelektualno lastnino, vsebovano v njih.

IBM si pridržuje pravico umakniti dovoljenja, vsebovana v tem dokumentu, če presodi, da mu uporaba publikacij škodi ali če določi, da zgornja navodila niso pravilno upoštevana.

Te informacije lahko presnamete z oddaljenega računalnika, jih izvozite ali na novo izvozite samo s popolnim upoštevanjem vseh ustreznih zakonov in predpisov, vključno z vsemi zakoni in predpisi Združenih držav Amerike o izvozu. IBM NE DAJE NOBENEGA JAMSTVA ZA VSEBINO TEH PUBLIKACIJ. PUBLIKACIJE SO NA VOLJO ″TAKŠNE KOT SO″ BREZ JAMSTVA KAKRŠNEKOLI VRSTE, IZRECNEGA ALI POSREDNEGA, KAR VKLJUČUJE, VENDAR NI OMEJENO NA POSREDNA JAMSTVA TRŽNOSTI IN PRIMERNOSTI ZA DOLOČEN NAMEN.

Lastnik avtorskih pravic za vse gradivo je IBM Corporation.

S presnetjem publikacije s te spletne strani ali njenim natisom se strinjate s temi določbami in pogoji.

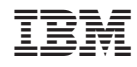

Natisnjeno na Danskem